Register your product and get support at

www.philips.com/welcome

## 50PFL3008H/12

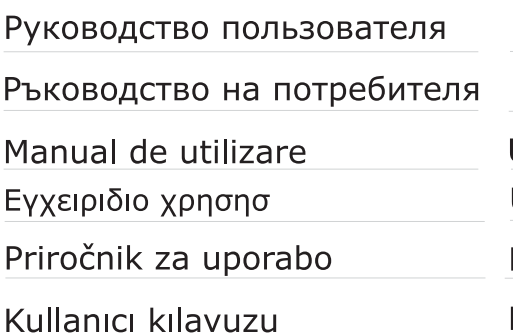

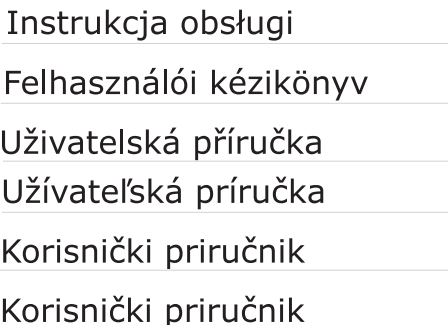

# **PHILIPS**

## **Περιεχόμενα**

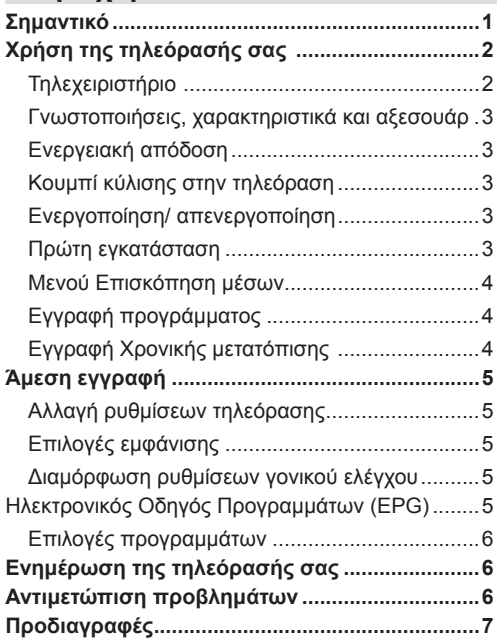

#### **Σημαντικό**

"Διαβάστε και κατανοήστε όλες τις πληροφορίες στο συνοδευτικό Εγχειρίδιο ασφαλείας, πριν εγκαταστήσετε και χρησιμοποιήσετε την τηλεόρασή σας. Αν προκληθεί ζημιά λόγω μη τήρησης αυτών των οδηγιών, η εγγύηση δεν θα ισχύει."

#### **Τελική διάθεση χρησιμοποιημένων συσκευών και μπαταριών**

Παρακαλούμε να μην πετάξετε αυτή την τηλεόραση ή μπαταρίες ως συνηθισμένα οικιακά απορρίμματα. Αν θέλετε να πετάξετε αυτό το προϊόν ή μπαταρίες, λάβετε υπόψη σας τα υπάρχοντα συστήματα ή εγκαταστάσεις συλλογής για κατάλληλη ανακύκλωση.

Επισήμανση: Το σήμα Pb κάτω από το σύμβολο των μπαταριών υποδηλώνειότι η μπαταρία αυτή περιέχει μόλυβδο.

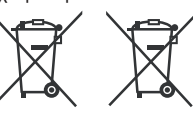

**Προϊόντα Μπαταρία**

## **Χρήση της τηλεόρασής σας**

#### **Τηλεχειριστήριο**

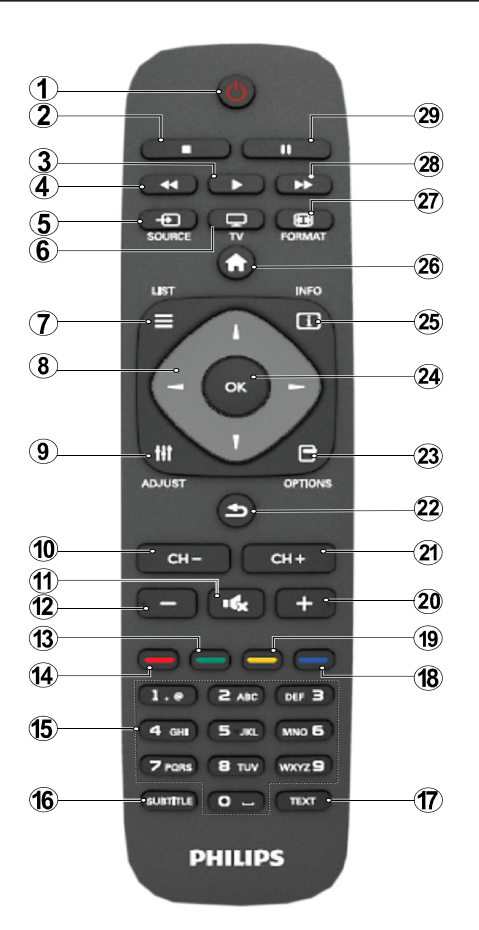

**ΣΗΜΕΙΩΣΗ**: Η εμβέλεια του τηλεχειριστηρίου είναι περίπου 7 μ. / 23 πόδια.

## **Τελετέξτ**

Πιέστε το πλήκτρο **TEXT** για είσοδο. Πιέστε πάλι για να ενεργοποιήσετε τη λειτουργία μείξης. Πιέστε άλλη μία φορά για έξοδο. Ακολουθήστε τις οδηγίες που εμφανίζονται στην οθόνη του ψηφιακού Τελετέξτ.

## **Ψηφιακό Τελετέξτ (μόνο για Ην. Βασίλειο)**

Πιέστε **TEXT** για να δείτε πληροφορίες ψηφιακού Τελετέξτ. Για το χειρισμό του χρησιμοποιήστε τα χρωματιστά πλήκτρα, τα πλήκτρα δρομέα και το πλήκτρο **OK**. Η μέθοδος χρήσης μπορεί να διαφέρει, ανάλογα με τα περιεχόμενα του ψηφιακού Τελετέξτ. Ακολουθήστε τις οδηγίες που εμφανίζονται στην οθόνη του ψηφιακού Τελετέξτ.

- **1.** Αναμονή
- **2.** Διακοπή (σε λειτουργία Επισκόπηση μέσων)
- **3.** Αναπαραγωγή (σε λειτουργία Επισκόπηση μέσων) / Αναπαραγωγή-ακολουθία εικόνων (σε Επισκόπηση μέσων)
- **4.** Ταχεία επαναφορά (σε λειτουργία Επισκόπηση μέσων)
- **5.** AV / Επιλογή Πηγής
- **6.** TV
- **7.** Ηλεκτρονικός οδηγός προγραμμάτων (σε κανάλια DVB)
- **8.** Πλήκτρα πλοήγησης (Πάνω/ Κάτω/ Αριστερά/ Δεξιά)
- **9.** Εγγραφή προγράμματος
- **10.** Πρόγραμμα κάτω / Προηγούμενη σελίδα
- **11.** Σίγαση
- **12.** Ένταση ήχου Κάτω
- **13.** Πράσινο πλήκτρο / Λίστα προγράμματος (σε EPG) / Σήμανση / Κατάργηση σήμανσης όλων (σε λίστα αγαπημένων)
- **14.** Κόκκινο πλήκτρο
- **15.** Αριθμητικά πλήκτρα
- **16.** Ενεργοποίηση-απενεργοποίηση υποτίτλων (σε κανάλια DVB)
- **17.** Τελετέξτ / Μείξη (σε λειτουργία Τελετέξτ)
- **18.** Μπλε πλήκτρο / Επεξεργασία Λίστας καναλιών / Φιλτράρισμα (σε Λίστα Αγαπημένων και EPG)
- **19.** Κίτρινο πλήκτρο / Πρόγραμμα γραμμής χρόνου (σε EPG)
- **20.** Αύξηση έντασης ήχου
- **21.** Πρόγραμμα πάνω / Επόμενη σελίδα
- **22.** Πίσω/ Επιστροφή/ Σελίδα ευρετηρίου (σε λειτουργία Τελετέξτ)/Ανταλλαγή
- **23.** Μονοφ. / Στερεοφ. Dual I-II / Τρέχουσα γλώσσα (\*) (σε κανάλια DVB)
- **24.** OK (επιβεβαίωση) / Διατήρηση (σε λειτουργία Τελετέξτ) / Λίστα καναλιών
- **25.** Πληροφορίες / Αποκάλυψη (σε λειτουργία Τελετέξτ)
- **26.** Ενεργ.-απενεργ. υποτίτλων / Έξοδος (σε λειτουργία Επισκόπηση μέσων)
- **27.** Ζουμ σε εικόνα
- **28.** Ταχεία προώθηση (σε λειτουργία Επισκόπηση μέσων)
- **29.** Παύση (σε λειτουργία Επισκόπησης μέσων) / Εγγραφή χρονικής μετατόπισης

#### **Γνωστοποιήσεις, χαρακτηριστικά και αξεσουάρ**

#### **Ενεργειακή απόδοση**

Αυτή η τηλεόραση είναι σχεδιασμένη με χαρακτηριστικά ενεργειακής αποδοτικότητας:

- **• Λειτουργία Εξοικονόμησης ενέργειας (ECO):**  Μπορείτε να εφαρμόσετε ένα συνδυασμό ρυθμίσεων εικόνας για εξοικονόμηση ενέργειας. Ενώ παρακολουθείτε τηλεόραση, πατήστε το πλήκτρο Menu και μπορείτε να βρείτε τις ρυθμίσεις για τη Λειτουργία Εξοικονόμησης ενέργειας στην ενότητα "Εικόνα" του Κύριου μενού.
- **• Λειτουργία απενεργοποίησης εικόνας:** Αν θέλετε μόνο να ακούτε τον ήχο από την τηλεόραση, μπορείτε να απενεργοποιήσετε την οθόνη. Οι άλλες λειτουργίας θα εξακολουθήσουν να λειτουργούν κανονικά. Ενώ παρακολουθείτε τηλεόραση, πιέστε Menu και επιλέξτε Εικόνα. Από εκεί επιλέξτε "Απενεργοποίηση εικόνας" στα στοιχεία της επιλογής Λειτουργία εξοικονόμησης ενέργειας.
- Σημείωση: Αν δεν πρόκειται να χρησιμοποιήσετε την τηλεόρασή σας για μεγάλο χρονικό διάστημα, αποσυνδέστε την από την πρίζα.

#### **Κουμπί κύλισης στην τηλεόραση**

Το κουμπί κύλισης στο πλάι της τηλεόρασής σας, σας επιτρέπει να ελέγξετε τον ήχο, να αλλάξετε κανάλια

και να θέσετε την τηλεόραση σε αναμονή.

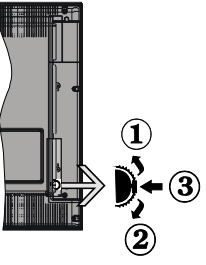

**Για να αλλάξετε την έντασης του ήχου**: Αυξήστε την ένταση ήχου με κύλιση προς τα πάνω. Μειώστε την ένταση ήχου με κύλιση προς τα κάτω.

#### **Για να αλλάξετε κανάλι:**

**1.** Πιέστε το κέντρο του κουμπιού κύλισης και στην οθόνη θα εμφανιστεί το πλαίσιο πληροφοριών καναλιού.

**2.** Πλοηγηθείτε στα αποθηκευμένα κανάλια πιέζοντας το κουμπί προς τα πάνω ή προς τα κάτω.

#### **Για να αλλάξετε πηγή εισόδου**:

**1.** Πιέστε το κέντρο του κουμπιού δύο φορές και στην οθόνη θα εμφανιστεί η λίστα των πηγών.

**2.** Πλοηγηθείτε στις διαθέσιμες πηγές πιέζοντας το κουμπί προς τα πάνω ή προς τα κάτω.

**Για να θέσετε την τηλεόραση σε κατάσταση Αναμονής:** Πιέστε το κέντρο του κουμπιού και κρατήσετε το πατημένο για λίγα δευτερόλεπτα. Η τηλεόραση θα μεταβεί σε κατάσταση αναμονής.

#### **Ενεργοποίηση/ απενεργοποίηση**

#### **Για να ενεργοποιήσετε την τηλεόραση**

Για να ενεργοποιήσετε την τηλεόραση από την κατάσταση αναμονής, είτε:

- Πιέστε το πλήκτρο "**(<sup>'</sup>)". CH- ή CH+** ή ένα αριθμητικό πλήκτρο του τηλεχειριστηρίου.
- Πιέστε τον πλευρικό διακόπτη λειτουργιών έως ότου η τηλεόραση ενεργοποιηθεί από την κατάσταση αναμονής.

**Σημείωση:** Αν η τηλεόραση έχει παραμείνει ενεργοποιημένη και δεν έχει γίνει κανένας χειρισμός για λίγο, τότε θα μεταβεί σε κατάσταση αναμονής. Την επόμενη φορά που θα την ενεργοποιήσετε, θα εμφανιστεί το ακόλουθο μήνυμα: **"Αναμονή Χωρίς χειρισμό"** Πιέστε **OK** για να συνεχίσετε.

#### **Για να απενεργοποιήσετε την τηλεόραση**

• Πιέστε το πλήκτρο " $\bigcirc$ " στο τηλεχειριστήριο ή πιέστε τον πλευρικό διακόπτη λειτουργιών έως ότου η τηλεόραση μεταβεί σε κατάσταση αναμονής.

Σημείωση: Για να αποσυνδέσετε πλήρως την τηλεόραση από το ηλεκτρικό ρεύμα, αποσυνδέστε το καλώδιο ρεύματος από την πρίζα ρεύματος δικτύου.

#### **Πρώτη εγκατάσταση**

Όταν ενεργοποιήσετε πρώτη φορά την τηλεόρασή σας, θα δείτε την οθόνη επιλογής γλώσσας. Επιλέξτε την επιθυμητή γλώσσα και πιέστε OK.

Μπορείτε να προχωρήσετε στην αρχική ρύθμιση της τηλεόρασης ακολουθώντας την οθόνη Πρώτη εγκατάσταση (FTI).

#### **Εγκατάσταση κεραίας**

Επιλέξτε **ΚΕΡΑΙΑ** από την οθόνη **Τύπος αναζήτησης** για να αναζητήσετε επίγειες ψηφιακές τηλεοπτικές εκπομπές.

Όταν ολοκληρωθεί η αναζήτηση, θα εμφανιστεί στην οθόνη μια λίστα καναλιών, η οποία παράγεται μέσω του αριθμού LCN (\*). Επιλέξτε "Ναι" και πιέστε OK για να αποθηκεύσετε αυτή τη λίστα.

Πιέστε το πλήκτρο " <sup>1</sup> αν θέλετε να βγείτε από τη λίστα καναλιών και να παρακολουθήσετε τηλεόραση.

(\*) LCN είναι το σύστημα Λογικού αριθμού καναλιού που οργανώνει τους διαθέσιμους σταθμούς σύμφωνα με μια αναγνωρισμένη σειρά καναλιών (αν διατίθεται).

#### **Εγκατάσταση καλωδιακής**

Επιλέξτε **ΚΑΛΩΔΙΑΚΗ** και πιέστε **OK** στο τηλεχειριστήριο Για αυτόματη εγκατάσταση, επιλέξτε **ΝΑΙ** και πιέστε **OK**. Από την οθόνη αυτή μπορείτε επίσης να επιλέξετε περιοχές συχνοτήτων.

Εισάγετε την περιοχή συχνοτήτων χειροκίνητα, χρησιμοποιώντας τα αριθμητικά πλήκτρα.

**Σημείωση:** Η διάρκεια της αναζήτησης θα διαφέρει, ανάλογα με το επιλεγμένο βήμα αναζήτησης.

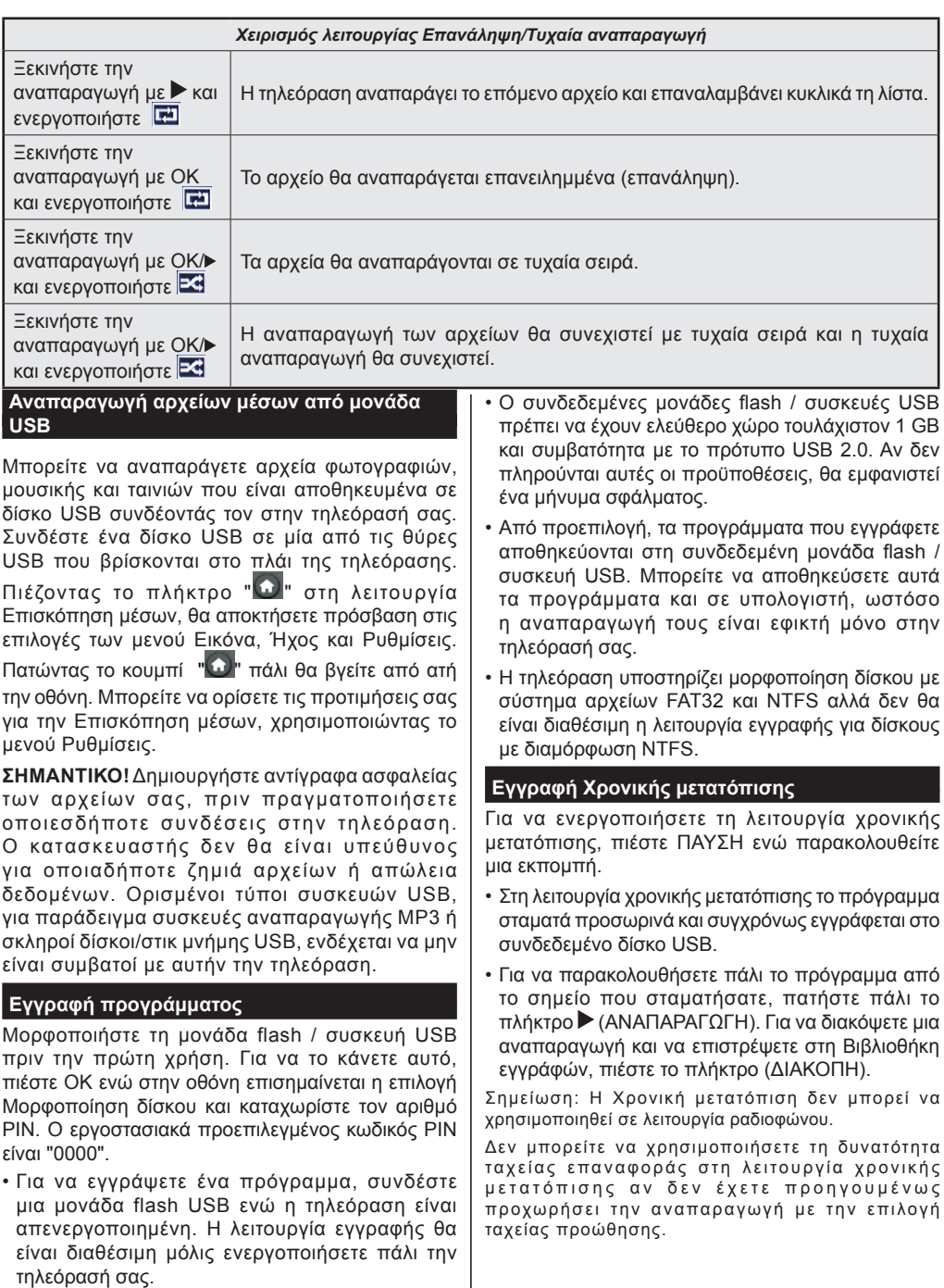

## **Άμεση εγγραφή**

Για να αρχίσει η άμεση εγγραφή μιας εκπομπής πιέστε το πλήκτρο ενώ παρακολουθείτε ένα πρόγραμμα. Για να εγγράψετε την επόμενη εκπομπή από τον ηλεκτρονικό οδηγό προγραμμάτων (EPG) μπορείτε να πατήσετε πάλι το πλήκτρο του τηλεχειριστηρίου. Στην περίπτωση αυτή η ένδειξη στην οθόνη θα εμφανίσει τις προγραμματισμένες προς εγγραφή εκπομπές. Για ακύρωση της άμεσης εγγραφής πιέστε το πλήκτρο (ΔΙΑΚΟΠΗ).

Σημείωση: Κατά τη λειτουργία εγγραφής δεν είναι δυνατή η αλλαγή εκπομπής και η προβολή της Επισκόπησης μέσων. Κατά την εγγραφή ενός προγράμματος ή κατά τη χρονική μετατόπιση, εμφανίζεται ένα μήνυμα προειδοποίησης στην οθόνη αν δεν επαρκεί η ταχύτητα της συσκευής USB.

#### **Παρακολούθηση εγγεγραμμένων προγραμμάτων**

Επιλέξτε τη **Βιβλιοθήκη εγγραφών** από το μενού **Επισκόπηση Μέσων**. Επιλέξτε μια εγγραφή από τη λίστα (αν προηγουμένως είχαν εγγραφεί εκπομπές). Πιέστε το πλήκτρο **OK** για να δείτε τις **Επιλογές αναπαραγωγής**. Επιλέξτε και πιέστε το πλήκτρο **OK**.

Σημείωση: Κατά την αναπαραγωγή δεν θα είναι δυνατή η προβολή του κύριου μενού και των στοιχείων μενού.

Για να διακόψετε μια αναπαραγωγή και να επιστρέψετε στη Βιβλιοθήκη εγγραφών, πιέστε το πλήκτρο (ΔΙΑΚΟΠΗ).

## **Αργή κίνηση εμπρός**

Αν πιέσετε το πλήκτρο (ΠΑΥΣΗ) ενώ παρακολουθείτε εγγεγραμμένα προγράμματα, τότε θα είναι διαθέσιμη η δυνατότητα αργής κίνησης εμπρός. Για την αργή κίνηση εμπρός μπορείτε να χρησιμοποιήσετε το πλήκτρο . Αν πιέσετε επανειλημμένα το πλήκτρο , θα μεταβληθεί η ταχύτητα αργής κίνησης εμπρός.

## **Αλλαγή ρυθμίσεων τηλεόρασης**

Για να αποκτήσετε πρόσβαση στις επιλογές που αναφέρονται πιο κάτω:

- **1.** Πιέστε το πλήκτρο Μενού
- **2.** Επισημάνετε την επιλογή σας
- **3.** Πιέστε OK για επιβεβαίωση

#### **Επιλογές εμφάνισης**

**Τύπος:** Αλλάζει τον τύπο εικόνας σε έναν από τους εξής: Σινεμά, Παιχνίδι, Σπορ, Δυναμική και Φυσική.

**Αντίθεση:** Ρυθμίζει τις τιμές φωτισμού για τις φωτεινές και σκοτεινές περιοχές της οθόνης.

**Φωτεινότητα:** Ρυθμίζει την τιμή φωτεινότητας της εικόνας.

**Οξύτητα:** Ρυθμίσει την τιμή οξύτητας. Μια υψηλή τιμή οξύτητας μπορεί να έχει ως αποτέλεσμα μια πιο καθαρή, σαφή εικόνα, ανάλογα με το περιεχόμενο.

**Χρώμα:** Ρυθμίζει την τιμή χρωματισμού.

**Ακουστικά/Γραμμή εξόδου:** Αυτή η επιλογή τίθεται σε ακουστικά αν έχετε ακουστικά ή σε γραμμή εξόδου αν έχετε συνδέσει εξωτερικό ενισχυτή στην υποδοχή ακουστικών.

**Δυναμικά μπάσα:** Ενεργοποίηση ή απενεργοποίηση της λειτουργίας Δυναμικά μπάσα. Αυξάνει το εύρος των μπάσων.

**Ήχος Surround:** Η λειτουργία ήχου Surround μπορεί να τεθεί σε Ανοικτό ή Κλειστό.

**Ψηφιακή Έξοδος:** Ρυθμίζει τον τύπο ήχου της ψηφιακής εξόδου.

#### **Διαμόρφωση ρυθμίσεων γονικού ελέγχου**

Αυτή η δυνατότητα έχει σκοπό τον περιορισμό της πρόσβασης σε επιλεγμένο περιεχόμενο. Ελέγχεται από έναν αριθμό PIN ου ορίζετε εσείς. Η εργοστασιακή προεπιλογή είναι "0000".

**Κλείδωμα μενού (προαιρ.)**: Η ρύθμιση Κλείδωμα μενού ενεργοποιεί η απενεργοποιεί την πρόσβαση στα μενού.

**Κλείδωμα καταλληλότητας (προαιρ.)**: Όταν έχει οριστεί, η επιλογή αυτή λαμβάνει πληροφορίες ωριμότητας από την εκπομπή και εάν αυτό το επίπεδο καταλληλότητας είναι απενεργοποιημένο, απενεργοποιεί την πρόσβαση στην εκπομπή.

**Προστασία ανηλίκων (Προαιρετικό)**: Όταν επιλεγεί η Προστασία ανηλίκων, ο χειρισμός της τηλεόρασης μπορεί να γίνεται μόνο από το τηλεχειριστήριο. Στην περίπτωση αυτή δεν θα λειτουργούν τα κουμπιά του πίνακα ελέγχου.

**Ορισμός PIN**: Ορίζει ένα νέο αριθμό PIN.

Σημείωση: Αν η επιλογή Χώρα οριστεί σε Γαλλία, μπορείτε να χρησιμοποιήσετε το 4725 ως προεπιλεγμένο κωδικό.

#### **Ηλεκτρονικός Οδηγός Προγραμμάτων (EPG)**

Ορισμένα κανάλια, αλλά όχι όλα, εκπέμπουν πληροφορίες σχετικά με τα τρέχοντα προγράμματα και τα επόμενα προγράμματα. Για να εμφανίσετε το μενού EPG πιέστε το πλήκτρο "E

**Πάνω/ Κάτω/ Αριστερά/ Δεξιά:** Πλοήγηση στον EPG.

**OK:** Εμφάνιση επιλογών προγραμμάτων.

**INFO:** Εμφάνιση λεπτομερών πληροφοριών για το επιλεγμένο πρόγραμμα.

**ΠΡΑΣΙΝΟ:** Μετάβαση στο Πρόγραμμα Λίστας EPG.

**ΚΙΤΡΙΝΟ:** Μετάβαση στο Πρόγραμμα Γραμμής χρόνου EPG.

**ΜΠΛΕ:** Εμφάνιση επιλογών φιλτραρίσματος.

 **:** Η τηλεόραση θα αρχίσει εγγραφή του επιλεγμένου προγράμματος. Μπορείτε να το πιέσετε πάλι για να σταματήσετε την εγγραφή.

## **Επιλογές προγραμμάτων**

Στο μενού **EPG**, πιέστε το πλήκτρο **OK** για να εισέλθετε στο μενού *Επιλογές συμβάντων*.

#### **Επιλογή καναλιού**

Στο μενού **EPG**, η χρήση αυτής της δυνατότητας σας επιτρέπει να μεταβείτε στο επιλεγμένο κανάλι.

#### **Εγγραφή / Διαγραφή χρονοδιακόπτη εγγραφής**

Αφού έχετε επιλέξει ένα πρόγραμμα στο μενού **EPG**, πιέστε **OK**. Επιλέξτε το στοιχείο **Εγγραφή** και πιέστε **OK**. Μετά από αυτή τη διαδικασία, θα προγραμματιστεί μια εγγραφή για το επιλεγμένο πρόγραμμα.

#### **Ρ ύ θ μ ι σ η χ ρ ο ν ο δ ι α κόπ τ η / Δ ι α γ ρ α φ ή χρονοδιακόπτη**

Αφού έχετε επιλέξει ένα πρόγραμμα στο μενού **EPG**, πιέστε **OK**. Επιλέξτε το στοιχείο **Ρύθμιση Χρονοδιακόπτη σε συμβάν** και πιέστε **OK**. Μπορείτε να ρυθμίσετε ένα χρονοδιακόπτη για μελλοντικά

προγράμματα.

## **Ενημέρωση της τηλεόρασής σας**

Πλοηγηθείτε στο κύριο μενού, επιλέξτε ρυθμίσεις και θα εμφανιστεί η έκδοση του τρέχοντος λογισμικού. Προσοχή: Μην εγκαταστήσετε χαμηλότερη έκδοση λογισμικού από αυτή που είναι ήδη εγκατεστημένη στη συσκευή σας. Η TP Vision δεν θα φέρει καμία ευθύνη από προβλήματα που θα δημιουργηθούν από μια υποβάθμιση λογισμικού.

#### **Ενημέρωση μέσω USB**

Πριν ενημερώσετε το λογισμικό, βεβαιωθείτε ότι έχετε:

· Συσκευή αποθήκευσης δεδομένων τύπου USB με τουλάχιστον 256 ΜΒ χώρο, μορφοποιημένο με σύστημα FAT ή DOS και απενεργοποιημένη την προστασία εγγραφής της.

· Πρόσβαση σε υπολογιστή με θύρα USB και με δυνατότητα σύνδεσης στο Internet

Πλοηγηθείτε στην ιστοσελίδα www.philips. com/support και ακολουθήστε τις οδηγίες ενημέρωσης λογισμικού.

#### **Αυτόματη ενημέρωση από ψηφιακή εκπομπή**

Ενώ η τηλεόραση είναι συνδεδεμένη σε σήμα κεραίας. Αν είναι ενεργοποιημένη η Αυτόματη σάρωση στο μενού Επιλογές αναβάθμισης, η τηλεόραση αφυπνίζεται στις 03:00 και αναζητά αναβάθμιση λογισμικού στα λαμβανόμενα κανάλια. Αν βρεθεί νέο λογισμικό και μεταφορτωθεί με επιτυχία, στην επόμενη ενεργοποίησή της η τηλεόραση ξεκινά με τη νέα έκδοση λογισμικού.

Σημείωση: Αν η τηλεόρασή σας δεν μπορεί να ενεργοποιηθεί μετά την αναβάθμιση, αποσυνδέστε το φις από την πρίζα για 2 λεπτά και μετά συνδέστε το πάλι.

## **Αντιμετώπιση προβλημάτων**

#### **Η τηλεόραση δεν ενεργοποιείται**

Βεβαιωθείτε ότι το καλώδιο ρεύματος έχει συνδεθεί σταθερά στην πρίζα. Μπορεί να έχουν εξαντληθεί οι μπαταρίες του τηλεχειριστηρίου. Πιέστε το Διακόπτη λειτουργίας στην τηλεόραση.

#### **Κακή ποιότητα εικόνας**

- Έχετε επιλέξει το σωστό σύστημα τηλεόρασης;
- Η χαμηλή στάθμη σήματος μπορεί να προκαλέσει παραμόρφωση της εικόνας. Ελέγξτε την πρόσβαση κεραίας.
- Αν πραγματοποιήσατε μη αυτόματο συντονισμό, ελέγξτε αν καταχωρίσατε τη σωστή συχνότητα καναλιού.
- Η ποιότητα της εικόνας μπορεί να υποβαθμιστεί αν συνδεθούν στην τηλεόραση δύο συσκευές ταυτόχρονα. Στην περίπτωση αυτή αποσυνδέστε μία από τις συσκευές.

#### **Δεν υπάρχει εικόνα**

- Η απουσία εικόνας σημαίνει ότι η τηλεόρασή σας δεν λαμβάνει σήμα. Επιλέξατε το σωστό πλήκτρο στο τηλεχειριστήριο; Προσπαθήστε άλλη μια φορά. Επίσης βεβαιωθείτε ότι έχει επιλεγεί η σωστή πηγή εισόδου.
- Είναι συνδεδεμένη σωστά η κεραία;
- Μήπως είναι φθαρμένο το καλώδιο της κεραίας;
- Έχουν χρησιμοποιηθεί κατάλληλα βύσματα για τη σύνδεση της κεραίας;
- Εάν έχετε αμφιβολίες, συμβουλευτείτε το κατάστημα αγοράς.

#### **Δεν υπάρχει ήχος**

- Έχει επιλεγεί σίγαση για την τηλεόραση; Για ακύρωση της σίγασης, πιέστε το πλήκτρο " " ή αυξήστε την ένταση του ήχου.
- Ο ήχος έρχεται μόνο από ένα από τα ηχεία. Μήπως η ισορροπία έχει ρυθμιστεί μόνο για μία πλευρά; Δείτε την ενότητα Μενού Ήχος.

#### **Τηλεχειριστήριο - δεν λειτουργεί**

• Οι μπαταρίες μπορεί να έχουν εξαντληθεί. Αντικαταστήστε τις μπαταρίες.

#### **Πηγές εισόδου - δεν μπορούν να επιλεγούν**

- Αν δεν μπορείτε να επιλέξετε μια πηγή εισόδου, υπάρχει ενδεχόμενο να μην έχει συνδεθεί καμία συσκευή.
- Αν έχετε προσπαθήσει να συνδέσετε μια συσκευή, ελέγξτε τα καλώδια AV και τις συνδέσεις.

## **Εγγραφή μη διαθέσιμη**

Για να εγγράψετε ένα πρόγραμμα, συνδέστε ένα δίσκο USB στην τηλεόρασή σας ενώ η τηλεόραση είναι απενεργοποιημένη. Κατόπιν, ενεργοποιήστε την τηλεόραση για να ενεργοποιηθεί η δυνατότητα εγγραφής. Αν δεν μπορείτε να εκτελέσετε εγγραφή, δοκιμάστε να απενεργοποιήσετε την τηλεόραση και κατόπιν να συνδέσετε πάλι τη συσκευή

#### **USB πολύ αργό**

Αν κατά την έναρξη μιας εγγραφής εμφανιστεί στην οθόνη το μήνυμα "USB πολύ αργό", προσπαθήστε να ξεκινήσετε πάλι τη διαδικασία. Αν συνεχίσετε να λαμβάνετε το ίδιο σφάλμα, ενδεχομένως η μονάδα σας flash USB δεν είναι συμβατή με το πρότυπο USB 2.0.

## **Προδιαγραφές**

#### **Τυπικοί τρόποι εμφάνισης εισόδου PC**

Ο ακόλουθος πίνακας παρουσιάζει ορισμένους από τους τυπικούς τρόπους εμφάνισης βίντεο. Η τηλεόρασή σας ενδέχεται να μην υποστηρίζει όλες τις αναλύσεις. Η τηλεόρασή σας υποστηρίζει αναλύσεις έως 1920x1080.

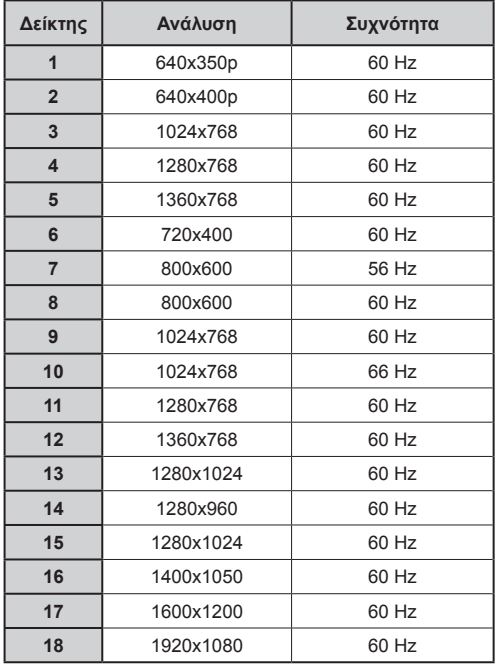

## **Συμβατότητα - Σήμα AV και HDMI**

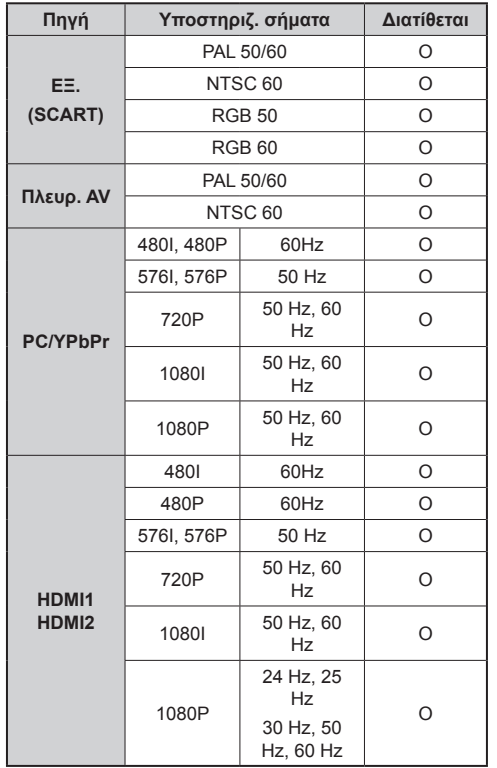

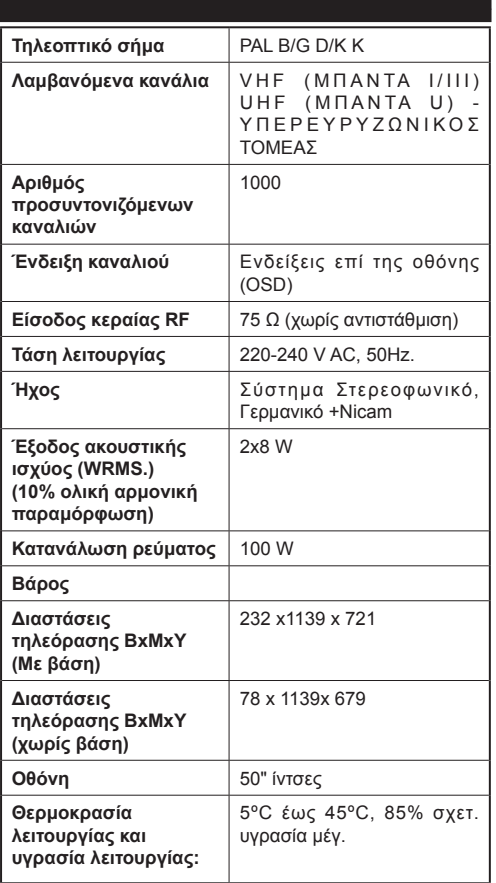

## **Υποστηριζόμενες μορφές αρχείων για λειτουργία USB**

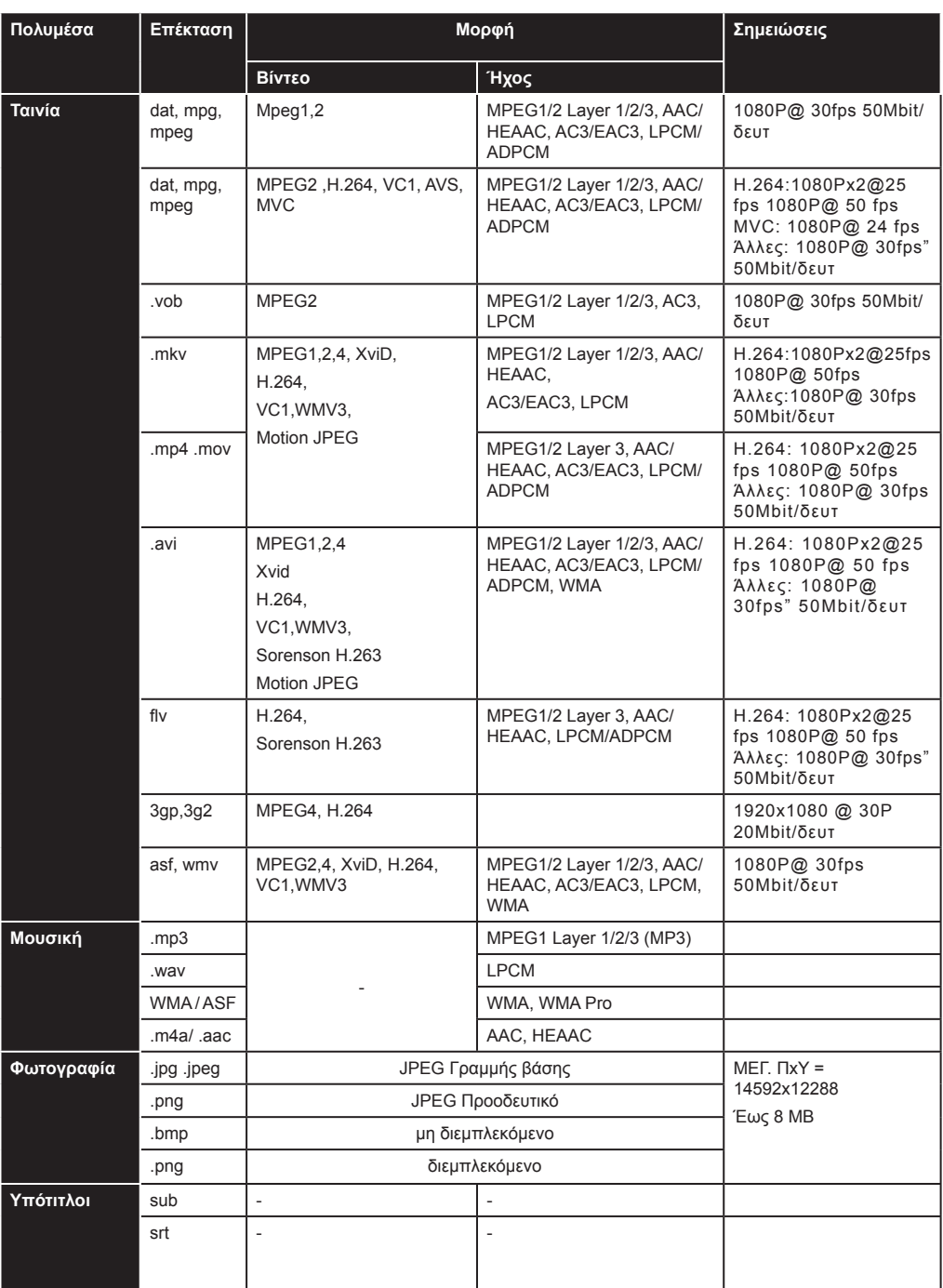

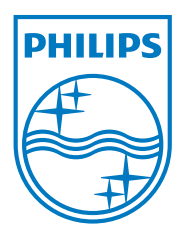

All registered and unregistered trademarks are the property of their respective owners. Specifications are subject to change without notice. Philips and the Philips' shield emblem are registered trademarks of Koninklijke Philips Electronics N.V. and are used under license from Koninklijke Philips Electronics N.V. 2012 © TP Vision Netherlands B.V. All rights reserved. www.philips.com

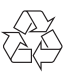